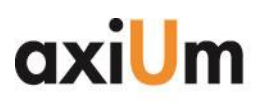

Phone

 ${\sf F}{\sf a}{\sf x}$ 

Web

 $E$ mail

# **EHR Usability Test Report of axiUm 7.04**

*Report based on ISO/IEC 25062:2006 Common Industry Format for Usability Test Reports* **Product: axiUm CE Version: 7.04**

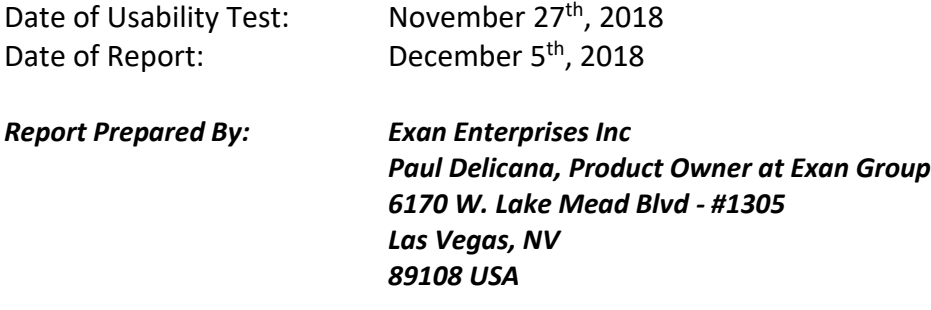

**Note**: The following study was developed using the NISTIR 7742 template as a guide for reporting our findings: *Customized Common Industry Format Template for Electronic Health Record Usability Testing*.

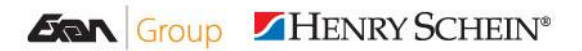

Canada

**United States** 

Coquitlam, BC Canada, V3K 3T8

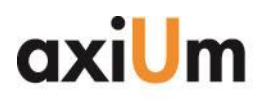

Phone Fax<br>Web  $E$ mail

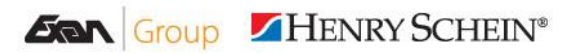

Canada

#### **United States**

1963 Lougheed Highway 6170 West Mead Lake Blvd.<br>Coquitlam, BC Suite 1305<br>Canada, V3K 3T8 Las Vegas, NV 89108

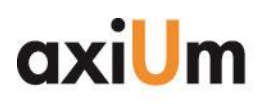

Phone

 $Fax$ Web

Email

#### **Executive Summary**

A usability test of axiUm CE 7.04, a complete enterprise level EHR was conducted throughout the month of November 2018 by Exan Software Group, Inc. The purpose of this test was to test and validate the usability of the current user interface, and to provide evidence of usability. During the usability test, 10 Dental healthcare users served as participants and used the EHR in simulated, but representative tasks.

This study collected performance data on 16 tasks typically conducted on an EHR. The tasks conducted were related to the following:

- CPOE Laboratory
- CPOE Diagnostic Imaging
- Demographics
- Problem List
- Medication List
- Medication Allergy List
- Clinical Decision Support
- Implantable Device List
- Clinical Information Reconciliation and Incorporation

Prior to the 60 minutes usability test, each participant was selected by the administrator and asked to review and sign an informed consent/release form (included in Appendix). Participants had prior experience with the EHR.

During the 60 minutes usability test, the administrator introduced the test, and instructed participants to complete a series of tasks (given one at a time) using the EHR. During the testing, the administrator timed the test and, along with the data logger, recorded user performance data on paper. The administrator did not give the participant assistance in how to complete the task.

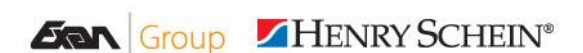

Canada

**United States** 

Coquitlam, BC Canada, V3K 3T8

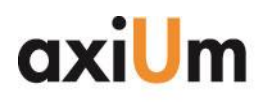

The following types of data were collected for each participant:

- Time to complete each task
- Number and types of errors
- Path deviations
- Participants verbalizations
- Tasks completed in the allotted time.
- Participant's satisfaction ratings of the system

All participant data was de-identified – no correspondence could be made from the identity of the participant to the data collected. Following the conclusion of the testing, participants were asked to complete a post-test questionnaire. The following is a summary of the performance and rating data collected on the EHR.

Various recommended metrics, in accordance with the examples set forth in the NIST guide to the Processes Approach for Improving the Usability of Electronic Health Records, were used to evaluate the usability of axiUm 7.04 CE. Following is a summary of the performance and rating data collected on the axiUm 7.04 CE.

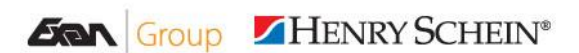

Canada

#### **United States**

1963 Lougheed Highway 6170 West Mead Lake Blvd. Coquitlam, BC Canada, V3K 3T8

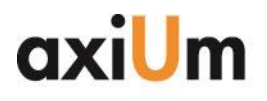

Phone 604-468-6820 604-468-6850 Fax<br>Web www.axiUmDental.com<br>info@axiUmDental.com Email

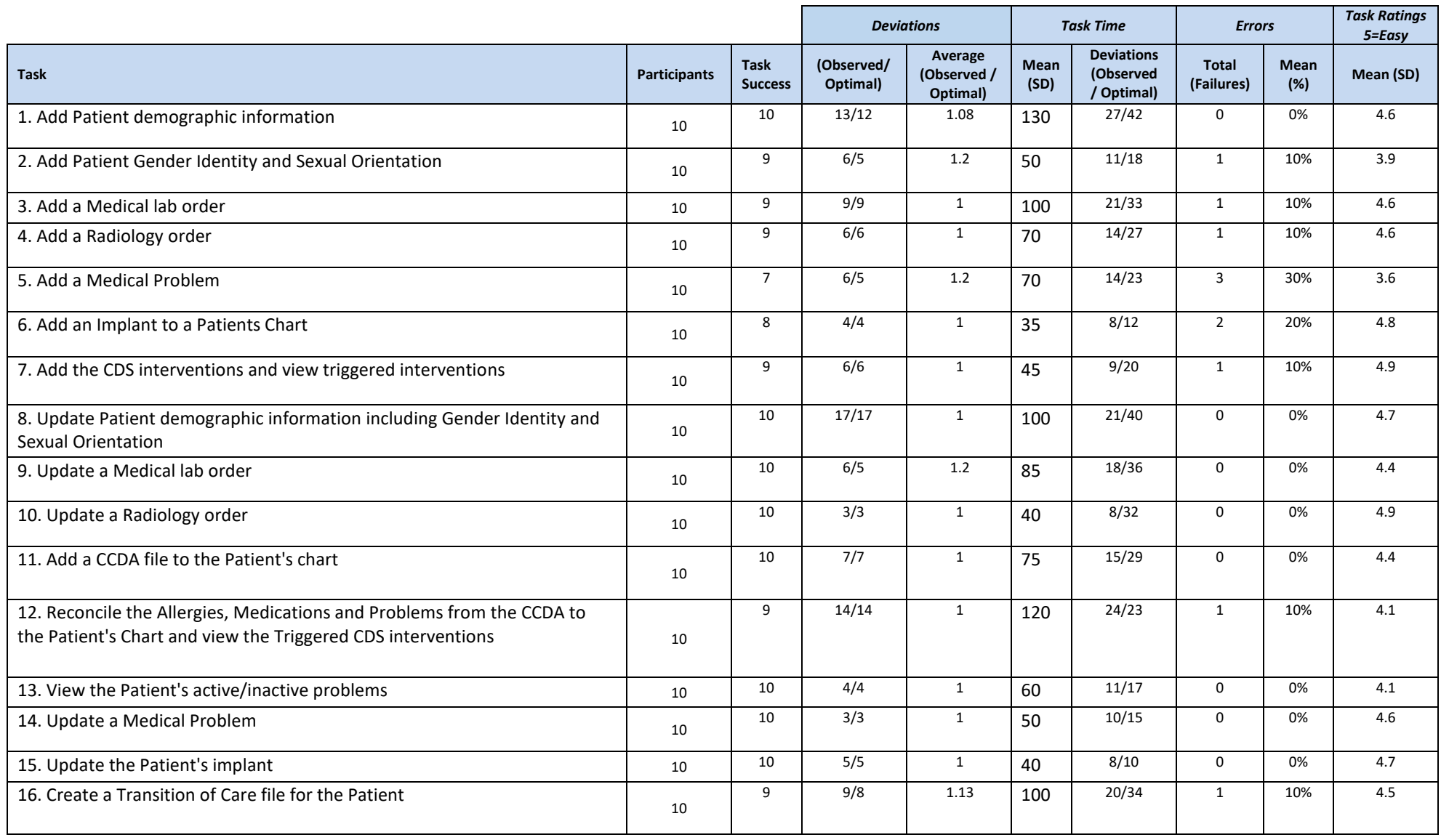

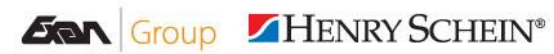

Canada

**United States** 

1963 Lougheed Highway 6170 West Mead Lake Blvd.<br>Coquitlam, BC 501 Suite 1305 Canada, V3K 3T8 Las Vegas, NV 89108

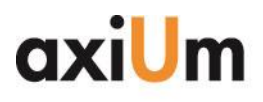

Phone

 $Fax$ 

Web Email

The results from the System Usability Scale <sup>1</sup>scored the subjective satisfaction with the system based on performance with these tasks to be: 67.5%

- Major findings
	- o No major findings were noted on the participants facial expressions or verbal responses to any of the tasks.
- Areas for improvement
	- o There were three areas detected during the study that need to be reviewed for some workflow changes usability considerations. These areas were:
		- Adding an alert on a medical problem
		- Adding an Implant to a patient record
		- Reconciling CCDA files

<sup>&</sup>lt;sup>1</sup> 1 See Tullis, T. & Albert, W. (2008). Measuring the User Experience. Burlington, MA: Morgan Kaufman (p. 149). Broadly interpreted, scores under 60 represent systems with poor usability; scores over 80 would be considered above average.

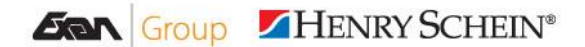

 $\overline{a}$ 

Canada

**United States** 

1963 Lougheed Highway 6170 West Mead Lake Blvd. Coquitlam, BC Canada, V3K 3T8

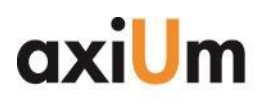

Phone

 $Fax$ Web

Email

#### **Introduction**

The EHR tested for this study was axiUm 7.4 CE, a complete enterprise level EHR. Designed to input and present Dental information to Dental providers in Dental healthcare settings, the system has evolved to allow practice users to maintain a list of a patient's medications, allergies and problems along with the integration of e-prescribing and the ability to enter and process Medical Lab orders and Radiology orders. The system has also been enhanced to support Clinical Decisions (CDS) which includes alerts/notifications and access to online health information library. The usability testing attempted to represent realistic exercises and conditions.

The purpose of this study was to test and validate the usability of the current user interface and provide evidence of usability in the EHR. To this end, measure of effectiveness and efficiency (time to perform tasks; total number of deviations; total number of errors; etc.) were captured during the usability testing.

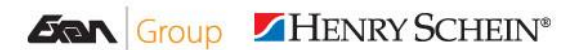

Canada

#### **United States**

1963 Lougheed Highway 6170 West Mead Lake Blvd. Coquitlam, BC Canada, V3K 3T8

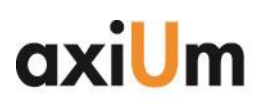

Phone

 $Fax$ Web

Email

### **Method**

#### **Participants**

A total of 10 participants were tested on the EHR system (axiUm 7.4 CE). Participants in the test were individuals that work within an ambulatory dental healthcare &academic environment. Participants were contacted by Exan Enterprises, Inc staff to participate in the study. In addition, participants had no direct connection to the development of the EHR. Participants were not from Exan Software Group, Inc. Participants were given the opportunity to have the same orientation and level of training as the actual end users would have received. All participants had the same level of training as all other actual end users.

The following is a table of participants by characteristics, including demographics, user role, and computer experience. For the test purposes, end-user characteristics were identified and translated into a recruitment screener used to solicit potential participants. Participant names were replaced with Participant IDs so that an individual's data cannot be tied back to individual identities. A summary of the participant demographics can be found in the Appendix.

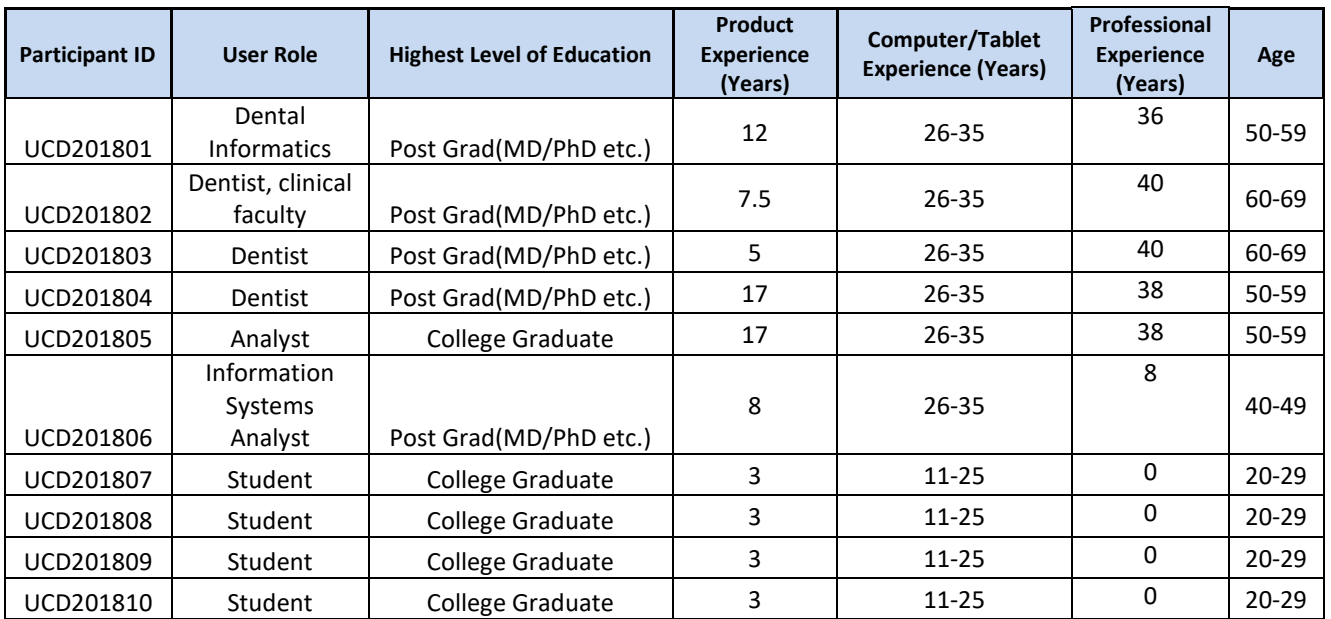

100% of all participants recruited for the test showed up to participate in the test.

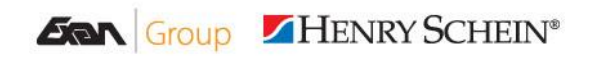

Canada

**United States** 

1963 Lougheed Highway 6170 West Mead Lake Blvd. Coquitlam, BC Canada, V3K 3T8

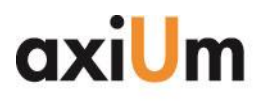

Phone

Fax<br>Web

Email

Participants were advised that the test would take 50 minutes; but to allocate 60 minutes for the test. The 10 minutes was to provide enough time for administrator instructions and time between tasks. A spreadsheet was used to track participant schedules and included each patient's demographic characteristics.

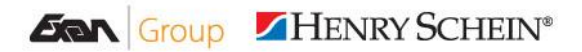

Canada

#### **United States**

1963 Lougheed Highway 6170 West Mead Lake Blvd. Coquitlam, BC Canada, V3K 3T8

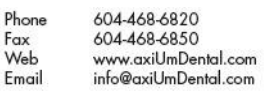

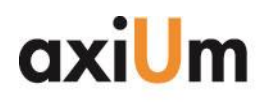

**Study Design**

Overall, the objective of this test was to uncover areas where the application performed well – that is, effectively, efficiently, and with satisfaction – and areas where the application failed to meet the needs of the participants. The data from this test may serve as a baseline for future tests with an updated version of the same EHR and/or comparison with other EHRs provided the same tasks are used. In short, this testing serves as both a means to record or benchmark current usability, but also to identify areas where improvements must be made.

During the usability test, each participant interacted with 1 EHR. Each participant was provided the same set of instructions. The system was evaluated for effectiveness and efficiency as defined by measures collected and analyzed for each participant.

- Time to complete each task
- Number and types of errors
- Path deviations
- Participants verbalizations
- Tasks completed in the allotted time.
- Participant's satisfaction ratings of the system

#### **Tasks**

A number of tasks were constructed that would be realistic and representative of the kinds of activities a user might do with this EHR, including:

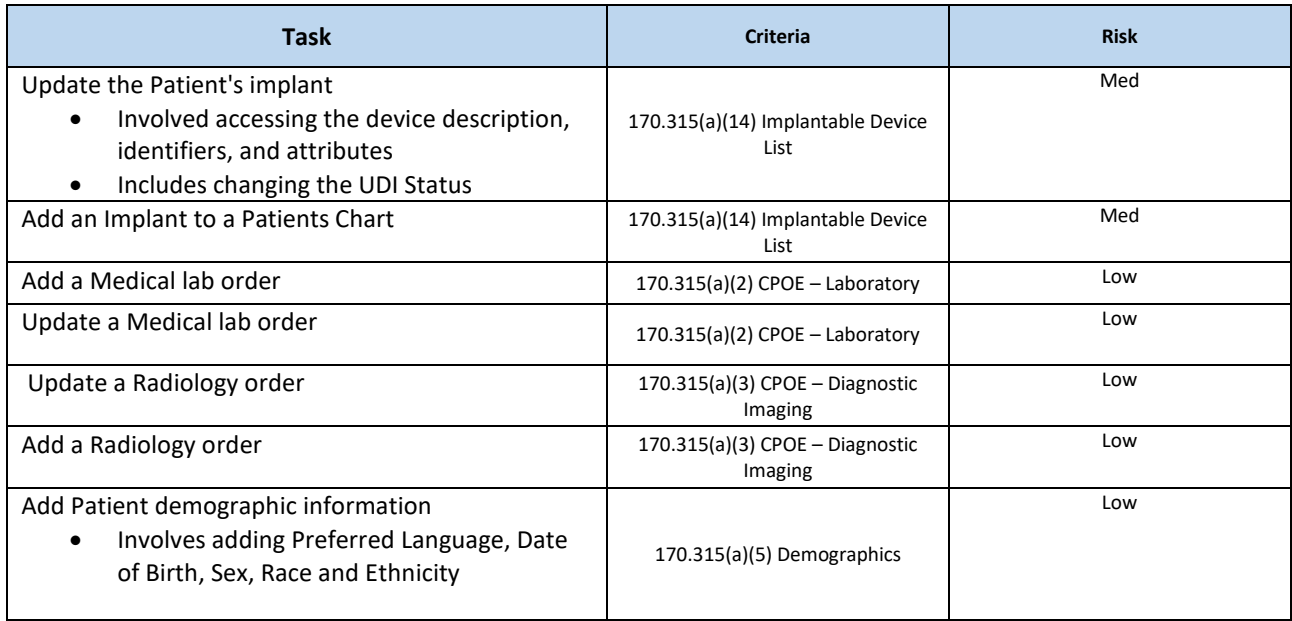

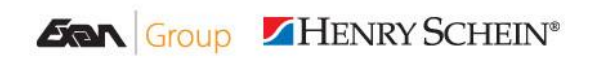

Canada

#### **United States**

Coquitlam, BC Canada, V3K 3T8

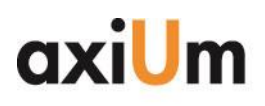

Phone 604-468-6820 Fax<br>Web 604-468-6850 www.axiUmDental.com<br>info@axiUmDental.com Email

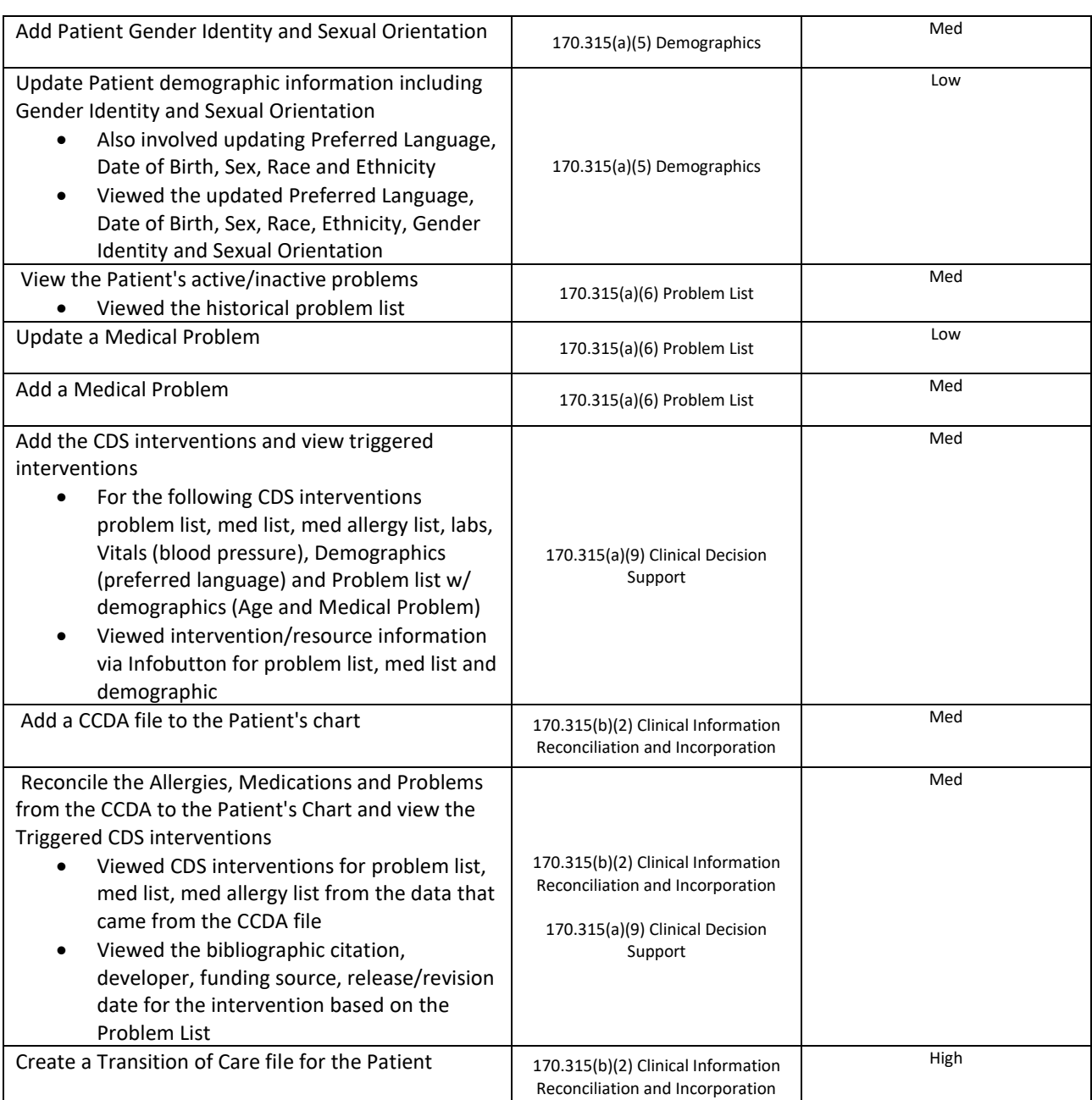

Tasks were selected based on their frequency of use, criticality of function, and those that may be most troublesome for users. The risk level category was assigned to each task prior to the test based on an assessment of risk involved in the task.

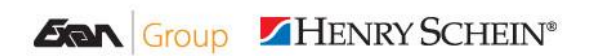

Canada

**United States** 

Canada, V3K 3T8

1963 Lougheed Highway 6170 West Mead Lake Blvd.<br>Coquitlam, BC Suite 1305 Las Vegas, NV 89108

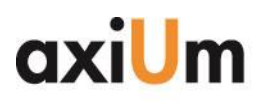

604-468-6820 Phone 604-468-6850  $Fax$ Web www.axiUmDental.com Fmail info@axiUmDental.com

### **Procedures**

Upon arrival, participants were greeted, and their identity was verified and matched with the participant's name on the schedule. Participants were then assigned a participant ID. All participants signed an informed consent form prior to the testing.

To ensure that the test ran smoothly, two Exan Software Group staff members participated in the administration of the test. The test administrator provided the instructions for each test and noted all comments from the participants; while the data logger noted all times, deviations and errors.

Participants were instructed to perform the tasks:

- After listening to the instructions from the testing administrator
- As quickly as possible making as few errors and deviations as possible.
- Without assistance; administrators were allowed to give immaterial guidance and clarification on tasks, but not instructions on use.
- Without using a think aloud technique.

Task timing began after the completion of the verbal instructions from the administrator; and after an acknowledgement from the participant that they were ready to begin. The task time was stopped once the participant indicated they had successfully completed the task.

Following the test, the administrator gave the participant the post-test questionnaire; and then thanked them for their time.

The Exan Software Group staff member responsible for logging data recorded all participants' demographic information, task success rate, time on task, errors, and deviations into a spreadsheet.

#### **Test Location**

The test was administered in a setting where participants were in an isolated location for this study. Only the test administrator and logger were with the participants while the study was being administered. To ensure that the environment was comfortable for users, noise levels were kept to a minimum with the ambient temperature within a normal range.

#### **Test Environment**

The computers used for the testing were PCs running on Windows 10. Users also used a mouse and keyboard while interacting with the EHR. The axiUm 7.4 CE application is a

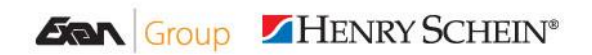

Canada

**United States** 

1963 Lougheed Highway 6170 West Mead Lake Blvd. Coquitlam, BC Canada, V3K 3T8

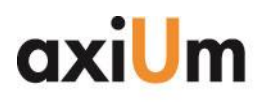

604-468-6820 Phone 604-468-6850 www.axiUmDental.com Email info@axiUmDental.com

 $Fax$ Web

client-server based solution; so all computers were running on within an intranet and were fully wired in (i.e. no wireless computing).

All participants indicated that system performance during the test was what they were used to seeing during their typical work day.

### **Test Forms and Tools**

During the usability test, various instruments and documents were used, including:

- Informed consent
- Moderator guide
- Post-test questionnaire

Examples of these documents are to be found in the Appendix section.

#### **Participant Instructions**

The Administrator read the following instructions aloud to each participant:

*"Thank you for participating in this study. Your input is very important. Our session today will last about 60 minutes. During that time you will use an instance of axiUm 7.04. I will ask you to complete a few tasks using this system and answer some questions. You should complete the tasks as quickly as possible making as few errors as possible. Please try to complete the tasks on your own following the instructions very closely. Please note that we are not testing you we are testing the system, therefore if you have difficulty all this means is that something needs to be improved in the system. I will be here in case you need specific help, but I am not able to instruct you or provide help in how to use the application.* 

*Overall, we are interested in how easy (or how difficult) this system is to use, what in it would be useful to you, and how we could improve it. All of the information that you provide will be kept confidential and your name will not be associated with your comments at any time. Should you feel it necessary you are able to withdraw at any time during the testing."*

*I will read the instruction to you and let you know when to begin, when you feel like you finished the task please say you are done."*

Participants were then given 16 tasks to complete. Tasks are listed in the appendix under tasks.

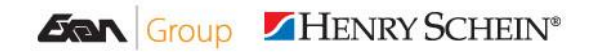

Canada

**United States** 

1963 Lougheed Highway 6170 West Mead Lake Blvd. Coquitlam, BC Canada, V3K 3T8

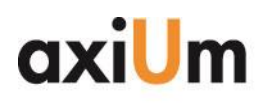

### **Usability Metrics**

According to the NIST Guide to the Processes Approach for Improving the Usability of Electronic Health Records, EHRs should support a process that provides a high level of usability for all users. The goal is for users to interact with the system effectively, efficiently, and with an acceptable level of satisfaction. To this end, metrics for effectiveness, efficiency and user satisfaction were captured during the usability testing.

The goals of this test were to assess:

- 1. Effectiveness of axiUm 7.04 CE by measuring participant success rates and errors
- 2. Efficiency of axiUm 7.04 CE by measuring the average task time and path deviations

### **Data Scoring**

The table below details how each task was scored.

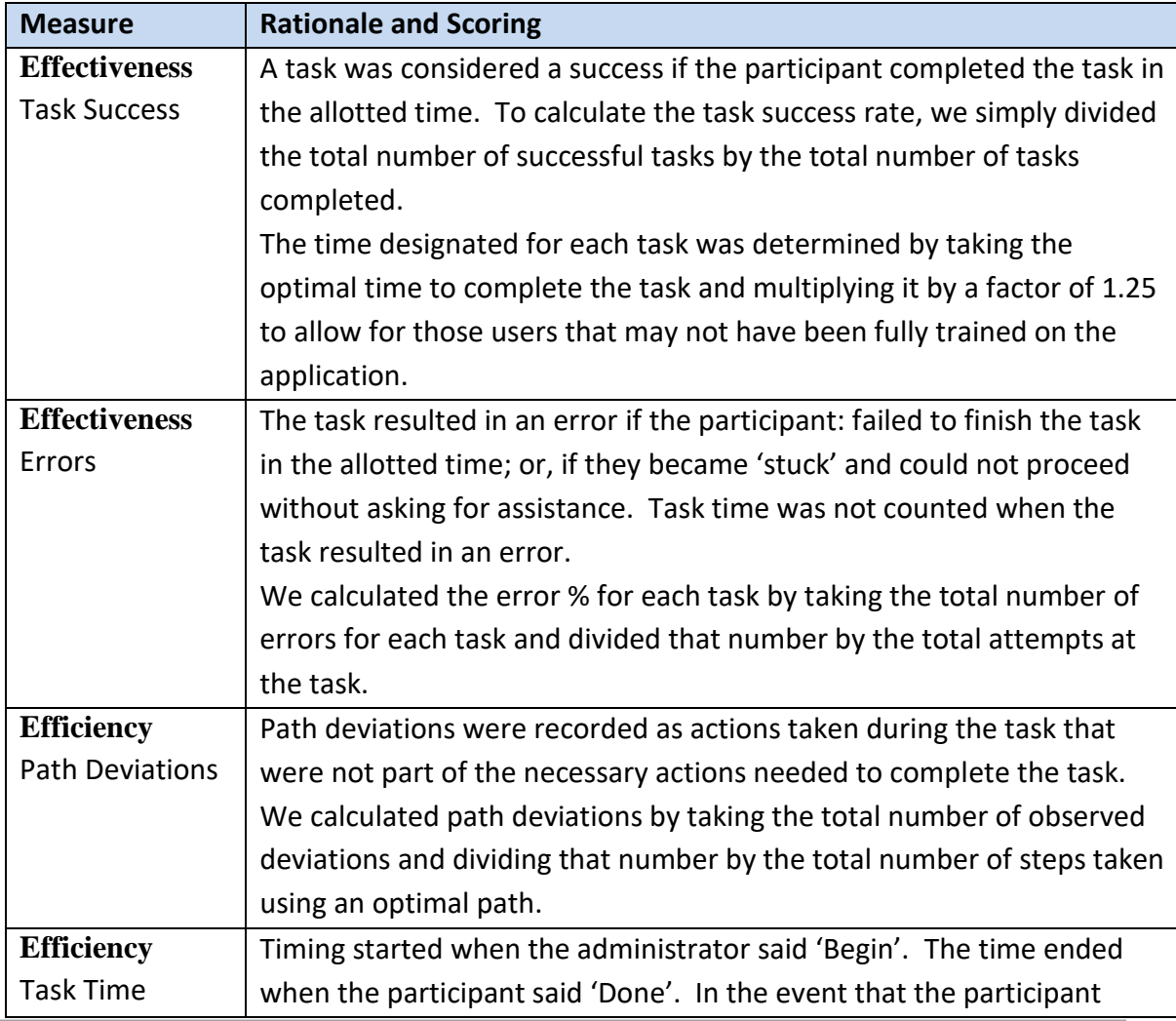

**United States** 

1963 Lougheed Highway 6170 West Mead Lake Blvd. Coquitlam, BC Canada, V3K 3T8

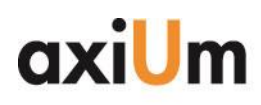

Fax<br>Web  $E$ mail

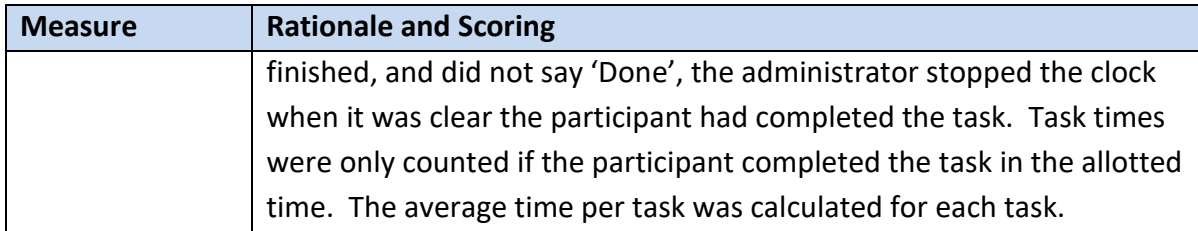

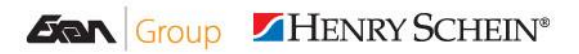

Canada

#### **United States**

1963 Lougheed Highway 6170 West Mead Lake Blvd.<br>Coquitlam, BC Suite 1305<br>Canada, V3K 3T8 Las Vegas, NV 89108

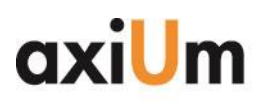

Phone

Fax<br>Web

 $E$ mail

#### **Results**

### **Data Analysis and Reporting**

The results of the usability test were calculated according to the methods specified in the Usability Metrics section above. The testing result for axiUm CE is detailed below and identifies the tasks performed and the performance level for each task.

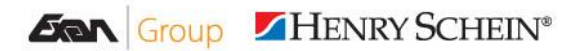

Canada

**United States** 

Coquitlam, BC Canada, V3K 3T8

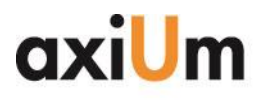

Phone 604-468-6820 604-468-6850 Fax<br>Web www.axiUmDental.com<br>info@axiUmDental.com

Email

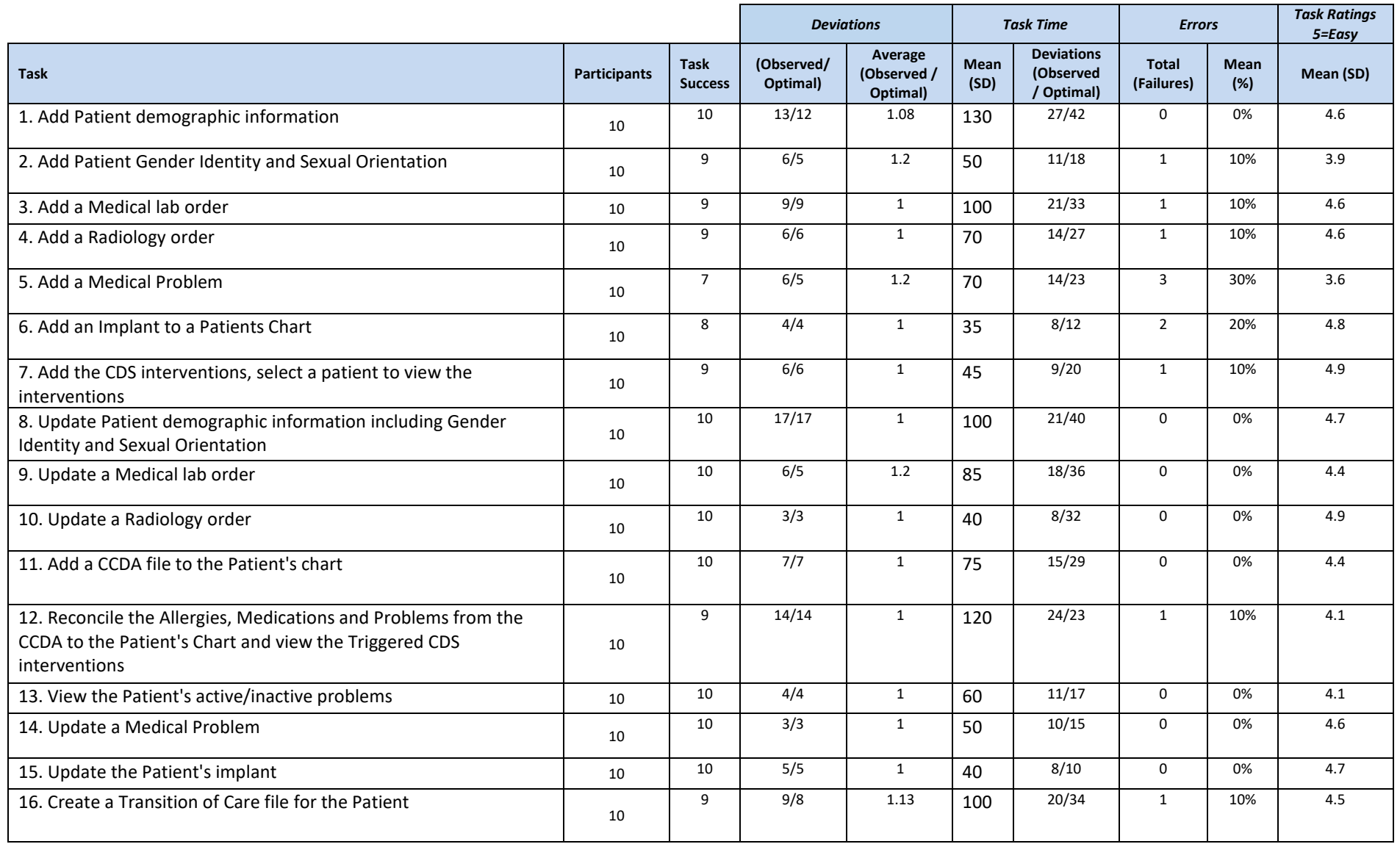

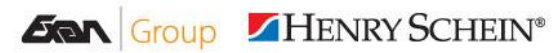

Canada

**United States** 

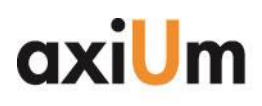

604-468-6820 Phone 604-468-6850  $Fax$ Web www.axiUmDental.com info@axiUmDental.com Email

The results from the SUS (System Usability Scale) scored the subjective satisfaction with the system based on performance with these tasks to be: 67.5 Broadly interpreted, scores under 60 represent systems with poor usability; scores over

80 would be considered above average

#### **Effectiveness**

Overall based on the data the system is effective workflow wise. There are three areas that have an opportunity for improvement for a more effective user experience. The areas for improvement are;

- Medical Alerts Entry
- CCDA files Entry
- Implant Entry

### **Efficiency**

Participants in the study, for the most part, followed the optimal paths to complete the assigned tasks. However, the major exception involves the Medical Alerts entry, CCDA files features and implant entries. The Medical Alerts entry and Race/Ethnicity entry went through significant changes and it was expected that users may not be fully accustomed to the presented workflows/designs when performing the tasks.

### **Satisfaction**

Overall the usability study participants that had used our system and hadn't used our system seemed to be satisfied with the workflow and usability of the axiUm 7.4 CE.

### **Risk Evaluation**

The tasks that resulted in the highest amount of errors (although it was categorized as medium risk) was adding the Medical Problems. Our users are from a Dental Academic setting, so they had two issues. First conceptually a problem has a slightly different definition than the one defined for certification. This resulted in the second issue where they would go to a different area to enter the problem.

From talking to our clients, that use our certified software, in practice we found that once the user understands what the concept of a Medical Problems is, they can enter the Medical Problems without issues. Additionally, our system also has a mechanism to ensure the Medical Problem is still properly captured. In the cases that problems are entered in the incorrect area a trigger will automatically create the data in the right Medical Problem section.

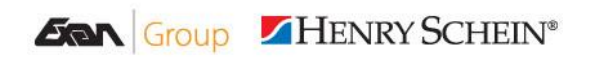

Canada

**United States** 

Coquitlam, BC Canada, V3K 3T8

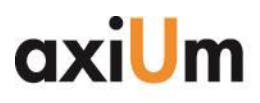

Phone

 $Fax$ 

Web Email

Overall additional training seems to greatly reduce the error rate. In the rare case that the error occurs the Medical Problem data still ends up in the right area. From this we conclude that the risk to Patient safety from this error is minimal.

### **Major Findings**

There were no major findings discovered.

#### **Areas for Improvement**

There were three areas detected during the study that need to be reviewed for some workflow changes usability considerations. These areas were:

- Adding an alert on a medical problem
- Adding an Implant to a patient record
- Reconciling CCDA files

We will be reviewing these areas to propose some potential workflow changes and run it by our client advisory board for approval.

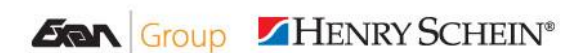

Canada

#### **United States**

1963 Lougheed Highway 6170 West Mead Lake Blvd. Coquitlam, BC Canada, V3K 3T8

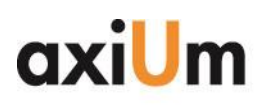

Phone

 $Fax$ Web

Email

### **Appendices**

The following appendices include supporting data for this usability study.

# **1. Sample Consent Form: Exan Software Group, Consent and Data Release From**

I \_\_\_\_\_\_\_\_\_\_\_\_\_\_\_\_\_\_\_\_\_\_\_\_\_\_\_\_\_\_\_\_\_\_\_\_\_\_\_\_\_\_\_\_\_ agree to participate in the study conducted and data recorded by Exan Software Group Inc. (Exan) on Thursday, November 15th, 2018.

I understand and consent to the use and release of the data recorded by Exan. I understand that the information and data recorded is for research purposes only and that my name and image will be kept anonymous and will not be used for any other purpose. I relinquish any rights to the data/information gathered and understand the data gathered may be copied and used by Exan Group without further permission.

My participation in this study will include performing specific tasks within axiUm 7.4 CE and completing a short survey following the study. The study will take approximately 50 minutes.

Please sign below to indicate that you have read and you understand the information on this form and that any questions you might have about the question have been answered.

By signing below, I agree to participate in the study.

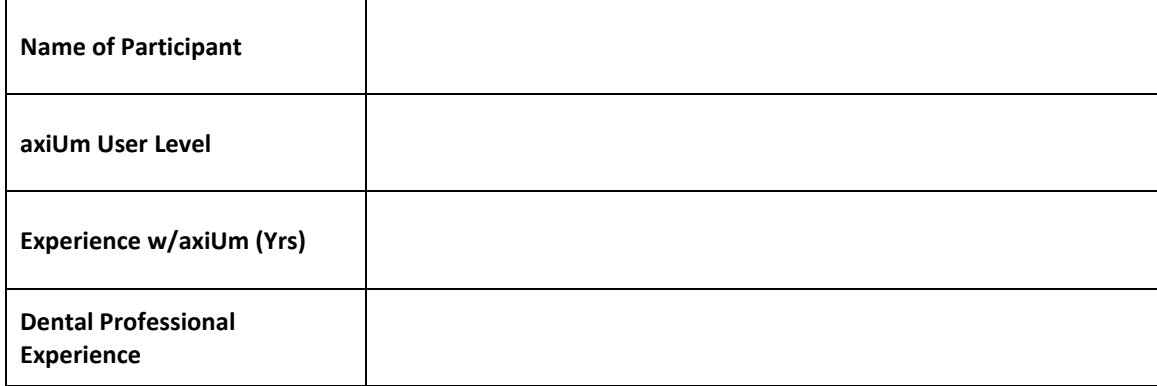

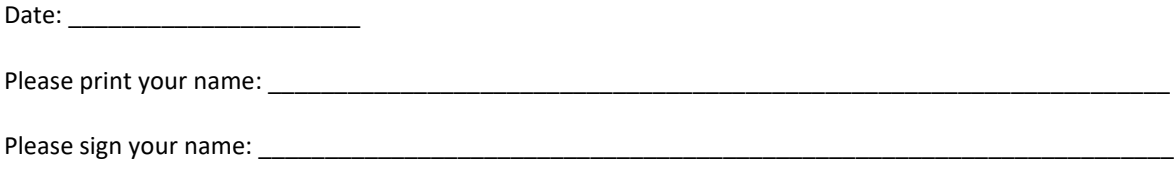

Thank you!

We appreciate you participation.

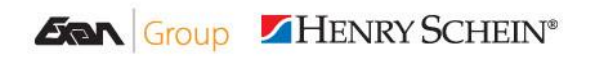

Canada

#### **United States**

1963 Lougheed Highway 6170 West Mead Lake Blvd. Coquitlam, BC Canada, V3K 3T8

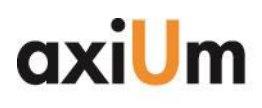

Fax<br>Web

# **2. Sample Post-Test Questionnaire axiUm 7.4 CE User Survey UCD Questionnaire**

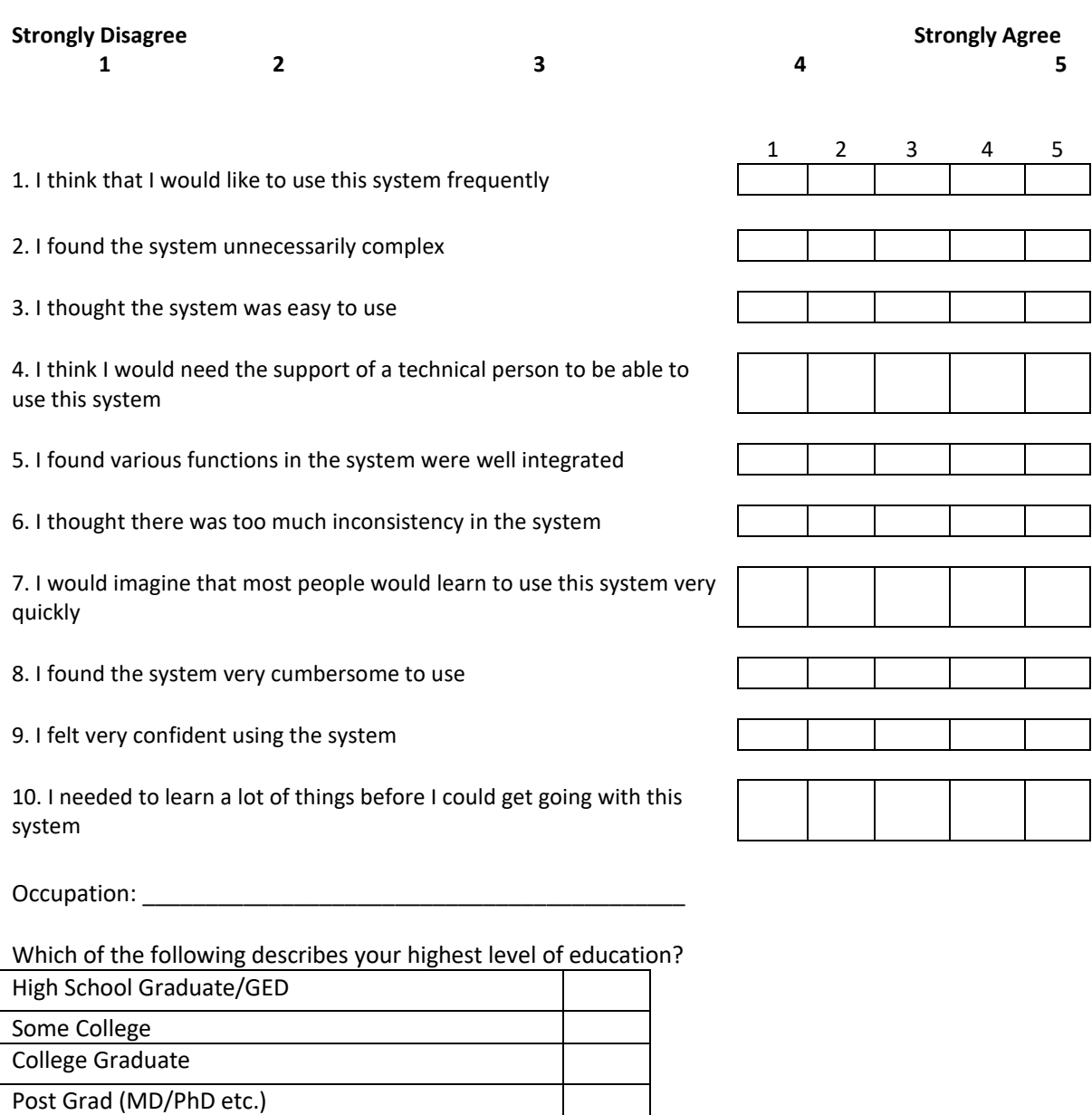

How many years have you been using a computer/tablet? (Years):

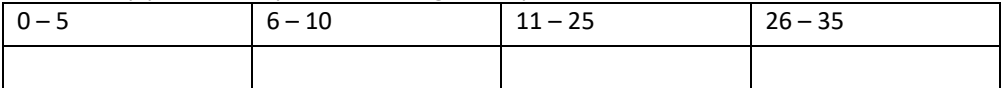

Age:

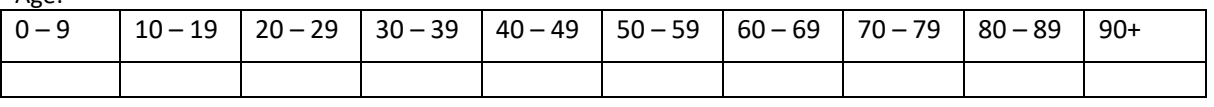

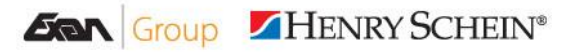

#### Canada

#### **United States**

1963 Lougheed Highway 6170 West Mead Lake Blvd.<br>Coquitlam, BC Suite 1305 Canada, V3K 3T8

Las Vegas, NV 89108

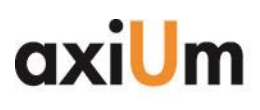

604-468-6820<br>604-468-6850<br>www.axiUmDental.com<br>info@axiUmDental.com Phone Fax<br>Web  $E_{\text{mail}}$ 

## **3. Tasks**

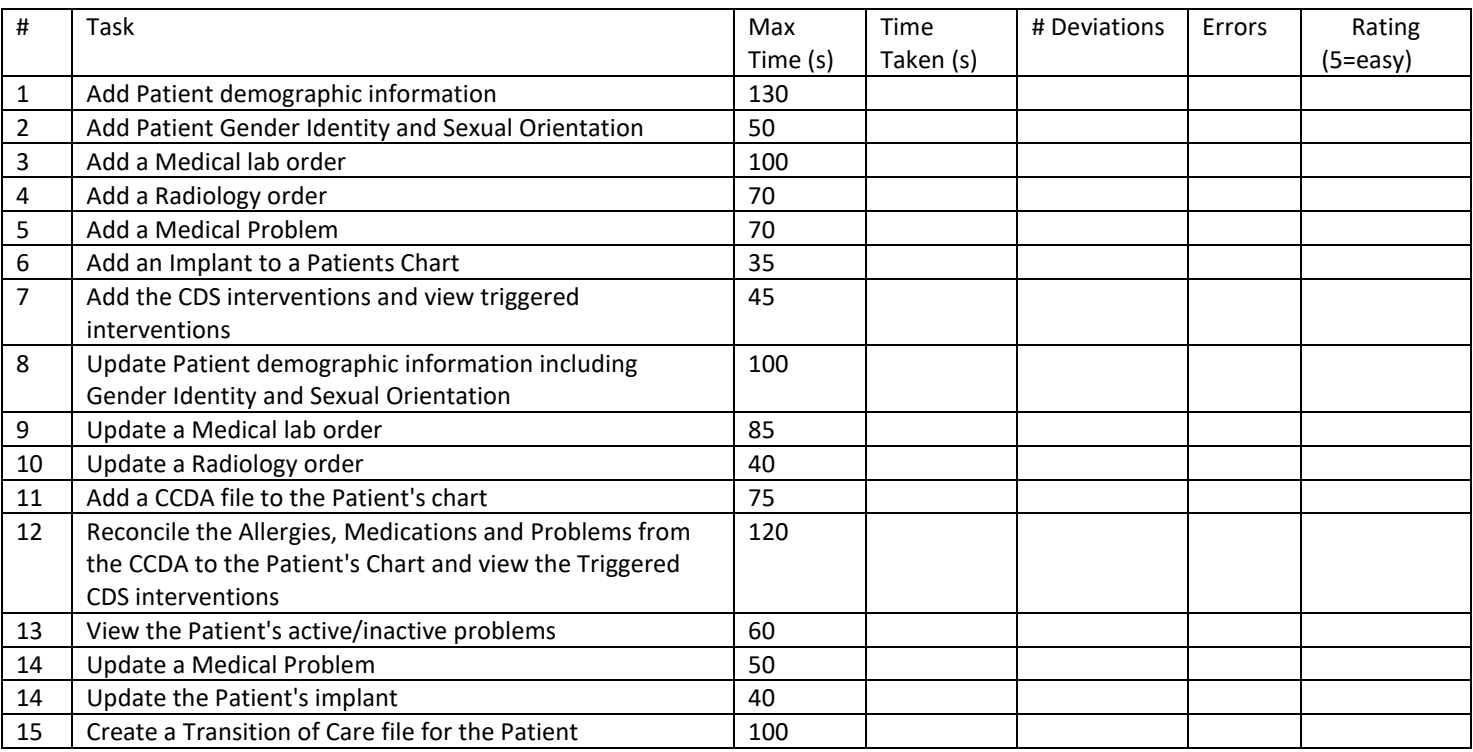

### **4. Participants Demographics**

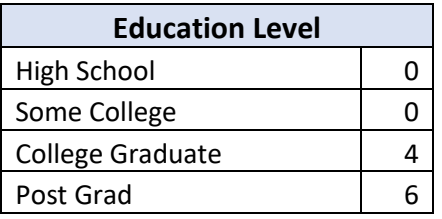

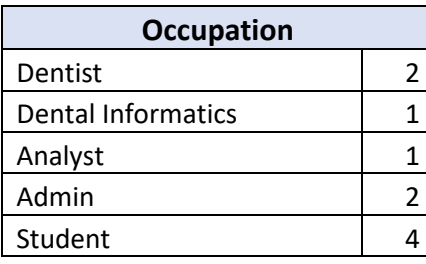

**Age**

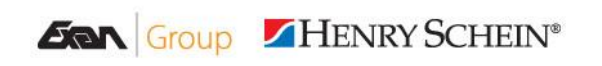

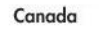

#### **United States**

1963 Lougheed Highway 6170 West Mead Lake Blvd.<br>Coquitlam, BC Suite 1305<br>Canada, V3K 3T8 Las Vegas, NV 89108 Las Vegas, NV 89108

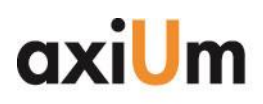

Phone Fax<br>Web  $E$ mail

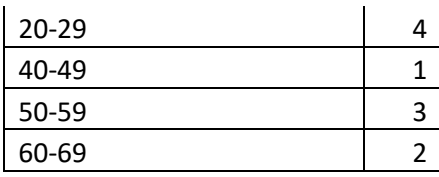

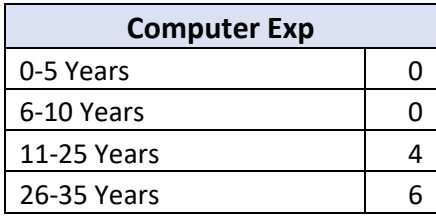

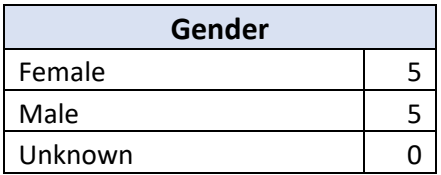

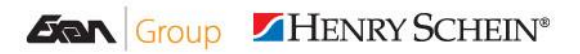

Canada

#### **United States**

1963 Lougheed Highway 6170 West Mead Lake Blvd.<br>Coquitlam, BC Suite 1305<br>Canada, V3K 3T8 Las Vegas, NV 89108